## Desiderata (suggestions for buying books)

If you need a book that is not in the Library's collection, you can suggest purchasing it.

Go to the library website bg.umw.edu.pl

Select the OPAC Library catalogue.

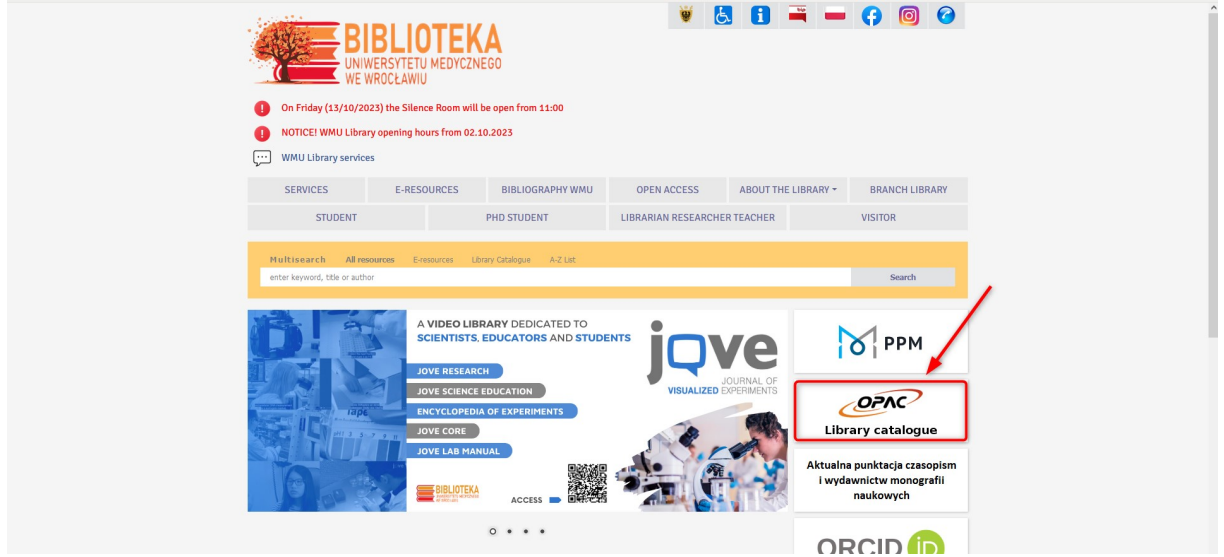

Select the Log in option located in the upper right corner of the screen.

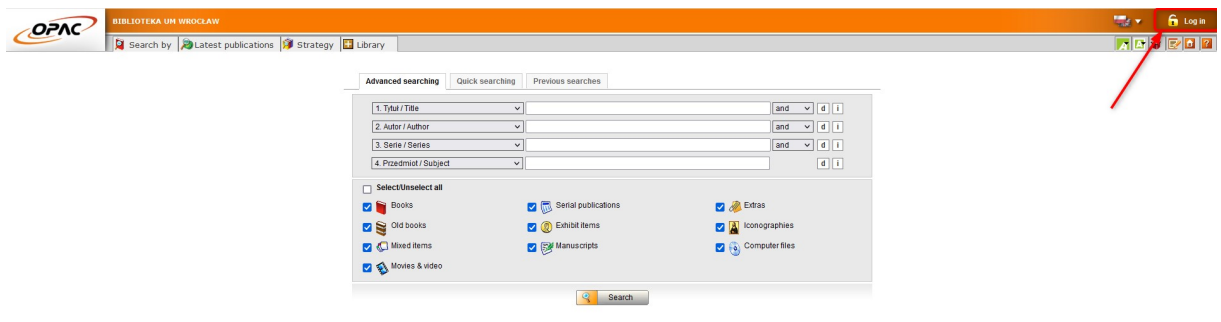

Enter your login and password, select OK.

NOTE: the login is name.surname or library account number, the password created during registration.

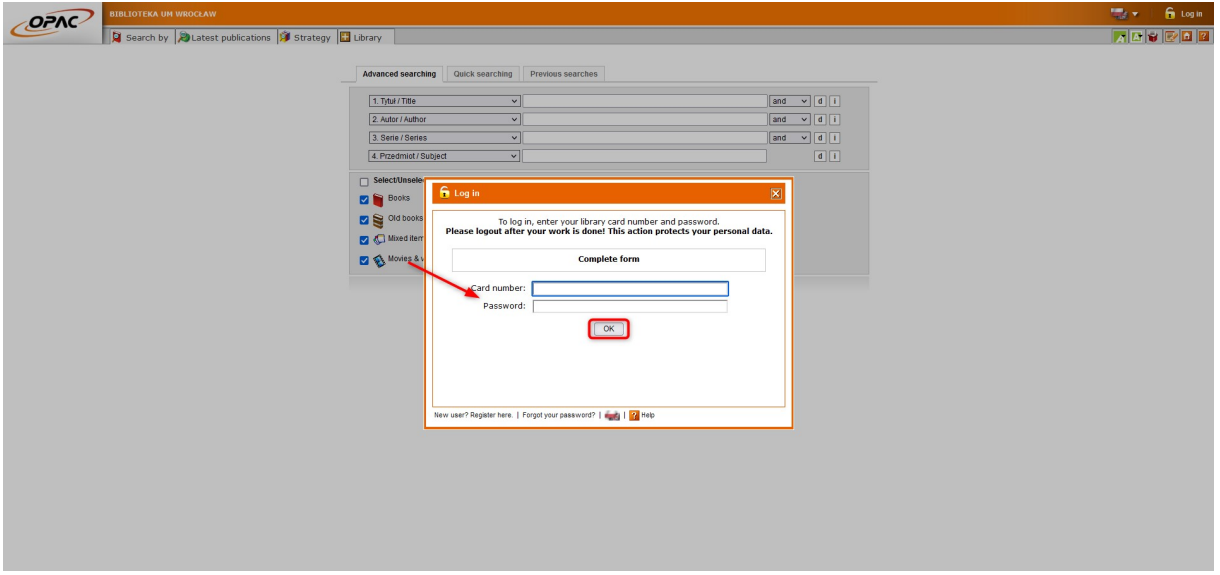

After logging into your account, select the **Propose a new item** tab.

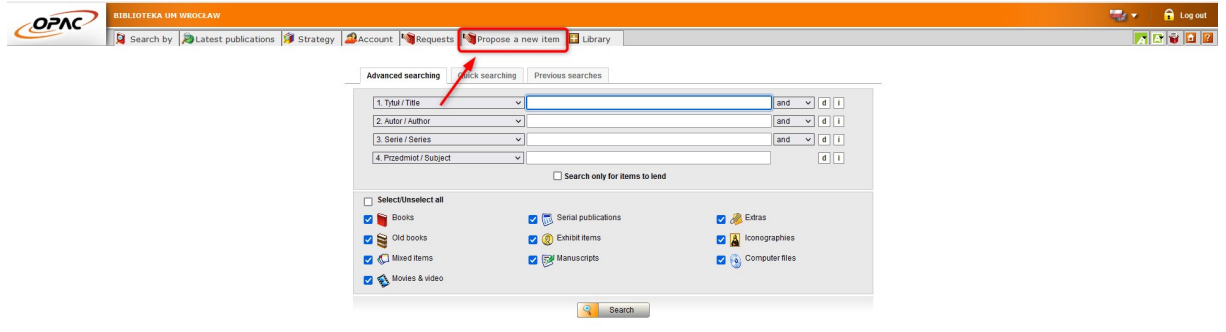

Fill in the required fields (marked with a dot) and select Send. The form will be sent to the Content and Collections Department.

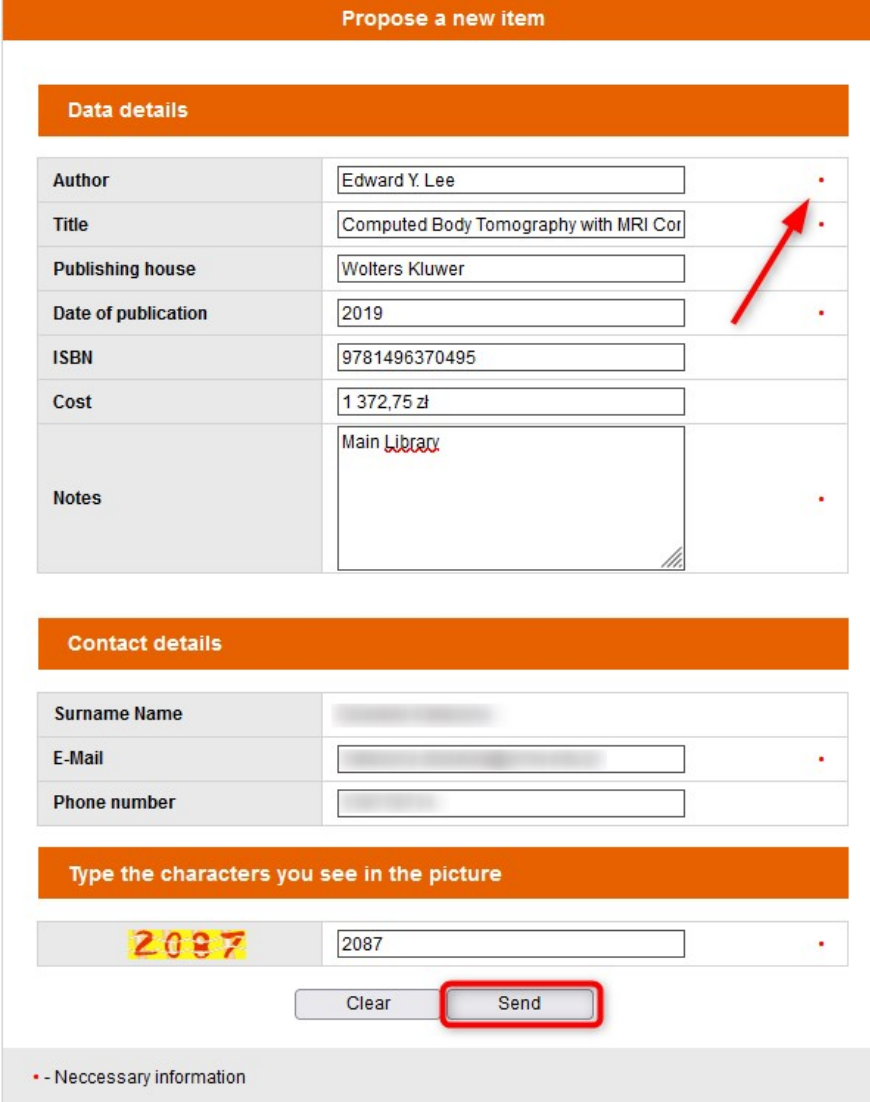

If you want to see a list of your proposals go to the Account tab.

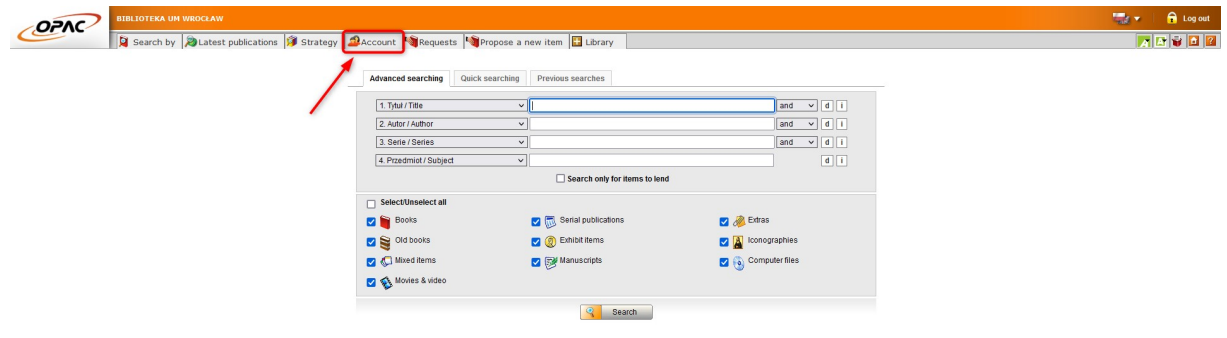

Then select the Proposals of new items option.

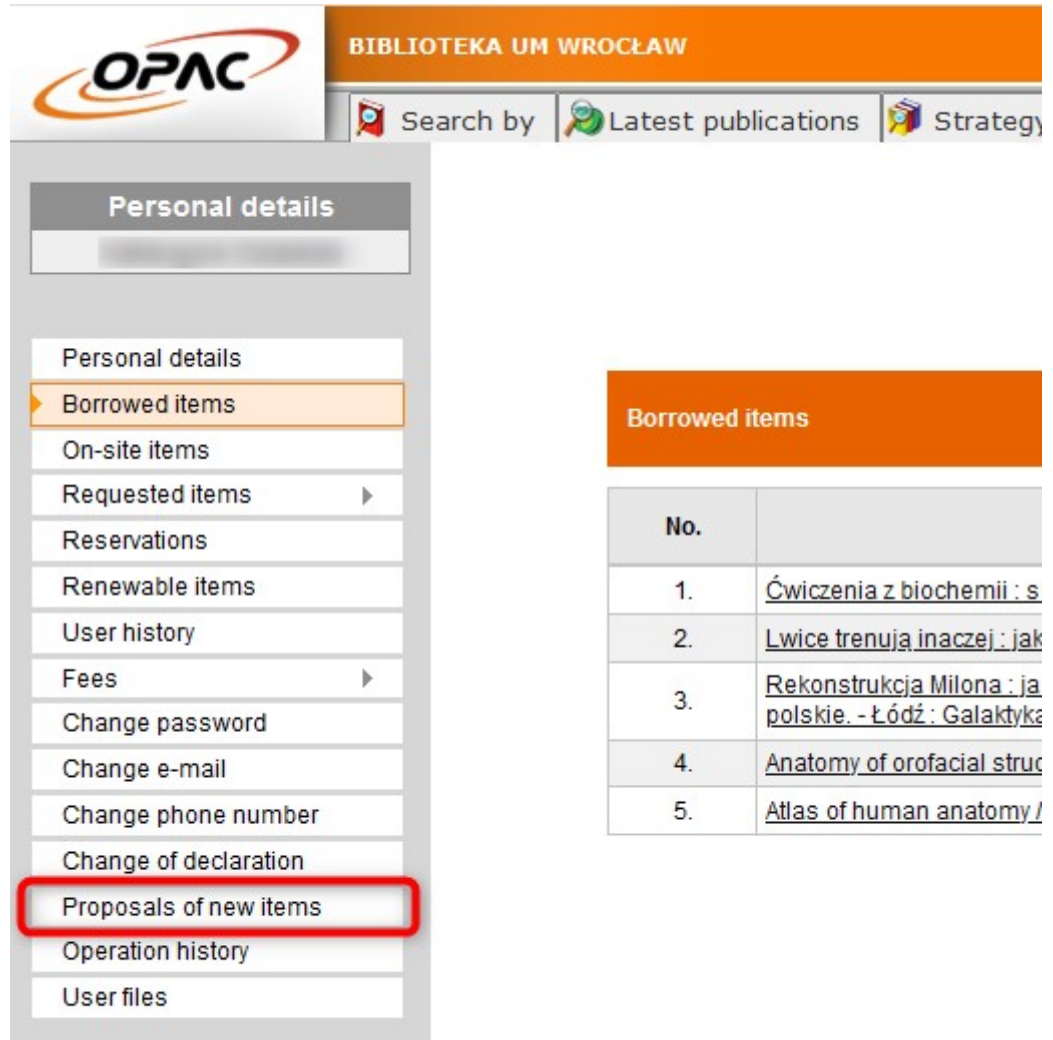

Here you will see a register of your desiderata with their current status. When the Library decides to cancel or process a suggestion, you will receive information about it.

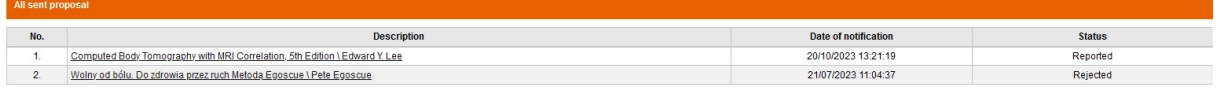

You can also submit a purchase proposal in paper form. Just fill out the form located in the Library and hand it to the librarian.

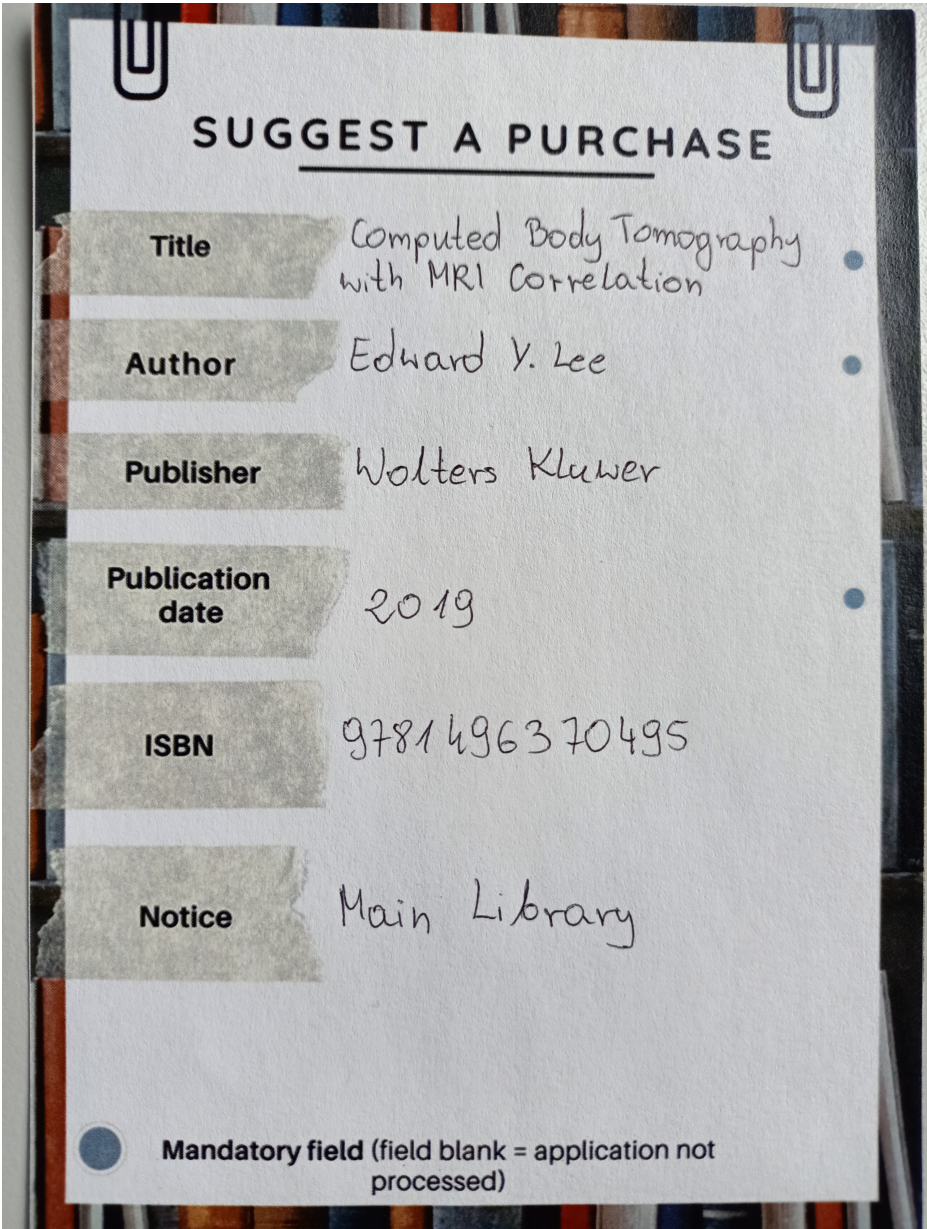